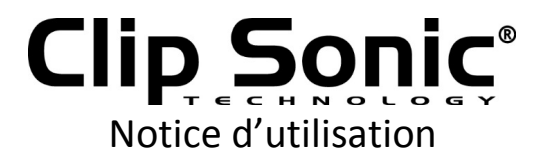

# Mini Caméra portable Wifi HD

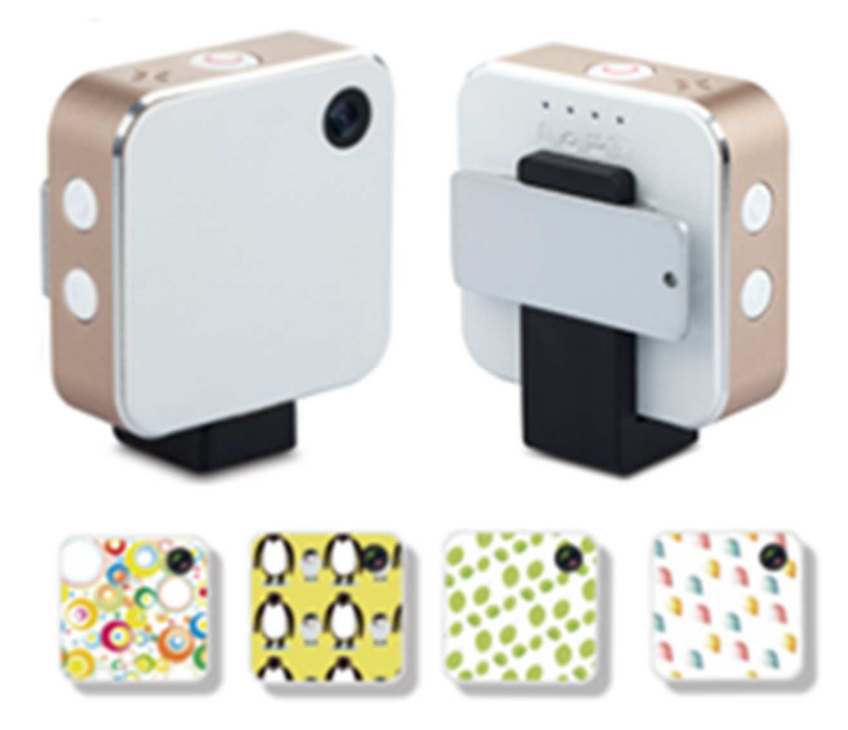

Référence : X99PC Version : 1.3 Langue : Français

WWW.CLIPSONIC.COM

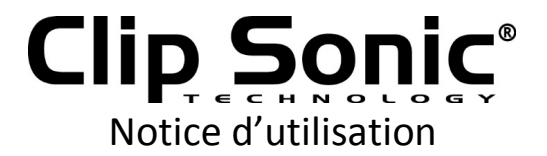

Merci d'avoir acheté un produit de la marque Clipsonic Technology. Nous accordons une grande attention à la conception, à l'ergonomie et à une utilisation facile de nos produits. Nous espérons que ce produit vous donnera toute satisfaction.

Cette notice d'utilisation est également disponible sur notre site www.clipsonic.com

#### **Apparence de la camera**

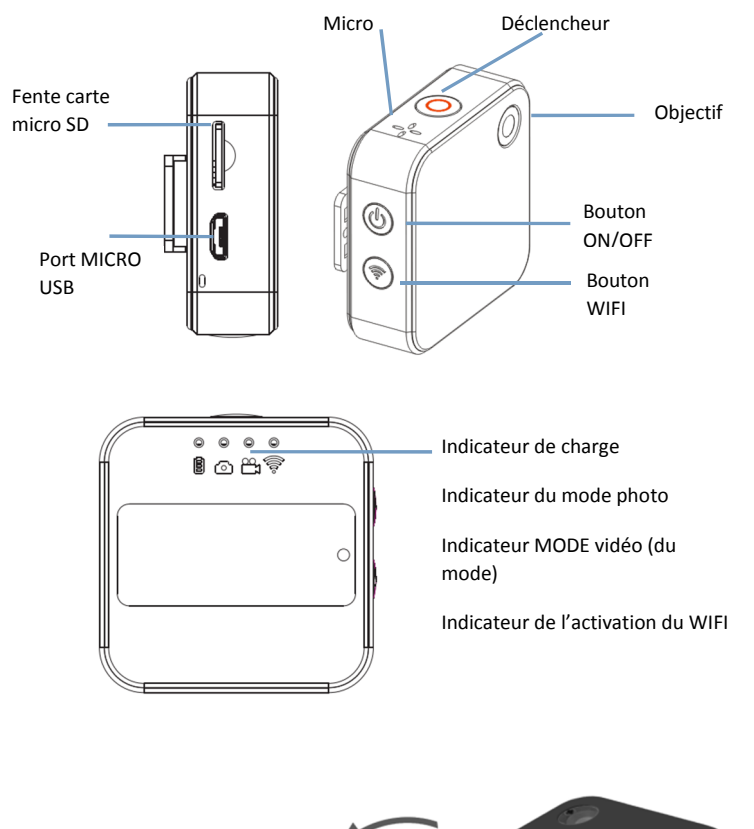

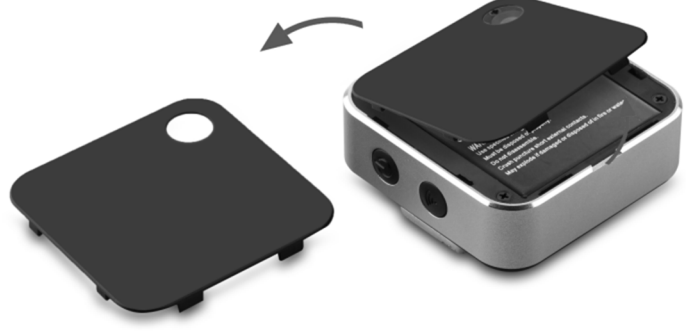

### **Comment utiliser la caméra ?**

Allumer / Eteindre Allumer : Appuyez longuement sur le bouton ON/OFF. Eteindre : Lorsque la camera est allumée et ne filme pas, presses pendant 3 secondes sur le bouton ON/OFF.

**A noter :** 

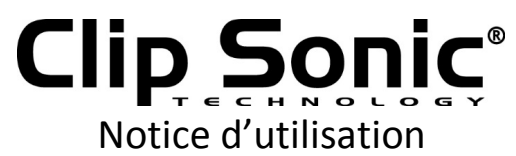

**1. lorsque le niveau de la batterie est bas, l'indicateur de charge clignote rapidement. Cela indique que la caméra sera éteinte automatiquement et qu'elle a besoin d'être chargée.** 

**2. Pour charger la camera, branchez-la éteinte, à l'aide du câble USB (du câble USB fourni) à votre ordinateur. La LED rouge s'allumera et la batterie sera chargée au bout de deux heures. Le voyant LED sera alors éteint.** 

#### **Enlever la batterie de la caméra**

Veuillez suivre les indications suivantes pour ouvrir la camera :

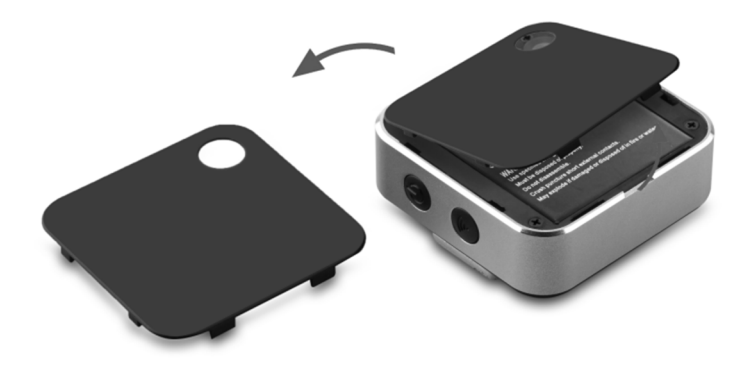

#### **Mode vidéo :**

Lorsque la camera est allumée, l'indicateur de fonctionnement de la camera est bleu. Appuyez sur le déclencheur pour commencer à filmer. Appuyez de nouveau sur le déclencheur pour arrêter de filmer **Mode photo:**

Lorsque la camera est allumée, appuyez brièvement sur le bouton ON/OFF, l'indicateur du monde photo sera alors bleu. Cela indique que la camera est en mode photo. Appuyez brièvement sur le déclencheur pour prendre une photo. L'indicateur du mode photo clignotera alors une fois.

#### **Connecter la caméra à un ordinateur :**

Connectez-la camera à un ordinateur à l'aide du câble USB fourni. La camera sera identifiée comme un disque amovible par votre ordinateur. Vous pourrez la retrouver sous H:\DCIM.

#### **Application (IOS et Android)**

- 1. Comment installer l'application
- 1.1 Cherchez "WIFI SDV" dans Google Play (pour Android OS) pour trouver l'application et l'installer.
- 1.2 Cherchez "WIFI SDV" dans APP Store (pour IOS) pour trouver l'application et l'installer.

#### 2. Application

2.1 Installez l'application "WIFI SDV" sur votre téléphone compatible ou votre tablette.

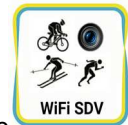

Lorsque l'installation est terminée, l'icône wies apparait à l'écran.

2.2 Insérez la carte micro SD et allumez la caméra, lorsque vous souhaitez activer le WIFI, appuyez brièvement sur la touche WIFI. L'indicateur WIFI sera alors allumé.

2.3 Activez le Wi-Fi sur votre smartphone ou tablette et effectuez la recherche pour l'appareil "X99PC" sans fil, puis connectez la caméra.

Note: Si un mot de passe vous est demandé pour connecter la caméra, entrez « 1234567890 ».

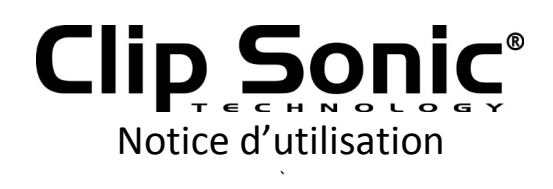

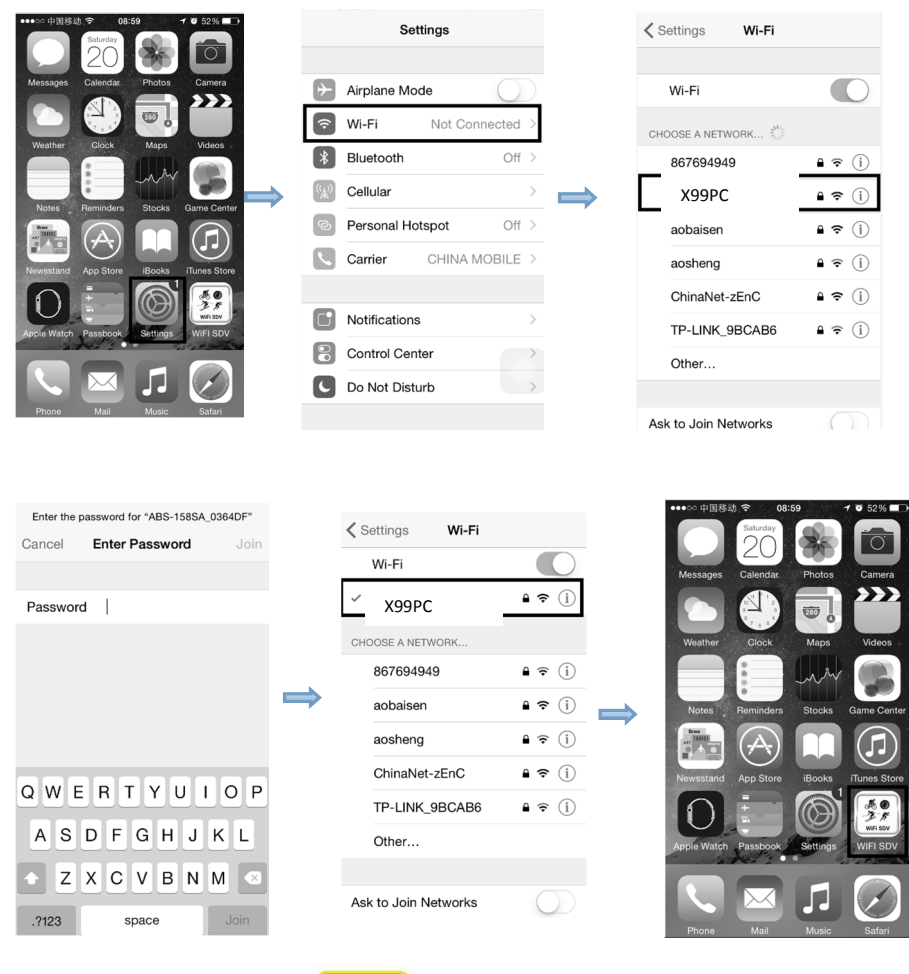

3.4 Cliquez sur l'icône dans la liste d'applications de votre iPhone, Smartphone ou tablette pour ouvrir l'application. Vous pouvez visualiser les images envoyées par la camera et commencer leur exploitation. L'interface de commandes est représentée dans la figure suivante.

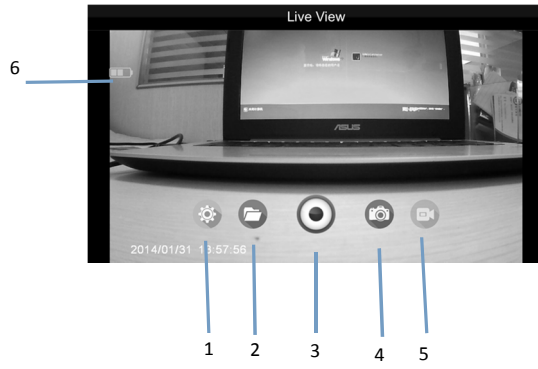

- 1- Réglage (menu)
- 2- Ouvrir un dossier
- 3- Déclencheur
- 4- Mode photo
- 5- Mode caméra
- 6- Icône batterie

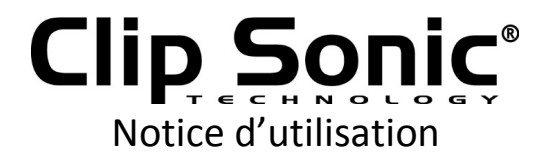

Note:

Une carte micro SD doit être insérée pour pouvoir prendre une photo, une vidéo ou enregistrer des fichiers.

10 stickers colorés fournis pour habiller la façade avant de la caméra selon votre envie. Un clip ainsi qu'une fixation pour guidon ou tige de selle et fixation pour casque sont fournis pour vous permettre d'utiliser votre caméra en toutes circonstances.

## **DÉCLARATION UE DE CONFORMITÉ**

Nous DELTA BP61071 67452 Mundolsheim – France

déclarons sous notre propre responsabilité que l'Equipment radioélectrique

Mini Caméra portable Wifi HD X99PC (fréquence radio 2412MHz-2472MHz)

Auquel cette déclaration s'applique, est conforme à la législation d'harmonisation de l'union applicable : Directive 2014/53/UE

Usage efficace de fréquence radio standard(s) en application EN 300 328 V1.7.1

Compatibilité électromagnétique standards en application EN 301 489-1 V1.9.2 EN 301 489-17 V2.2.1

Niveau de sécurité d'équipement informatique standards en application EN 60950 EN62479

Mundolsheim le 15/09/2016

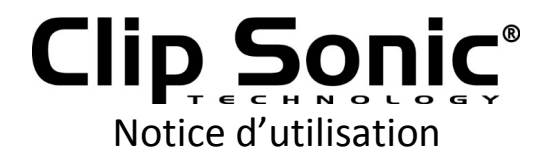

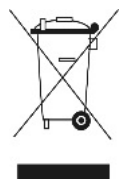

**Mise au rebut correcte de l'appareil (Equipement électrique et électronique)** 

(Applicable dans l'Union européenne et dans les autres pays d'Europe qui ont adopté des systèmes de collecte séparés)

La directive Européenne 2012/19/UE sur les Déchets des Equipements Electriques et Electroniques (DEEE), exige que les appareils ménagers usagés ne soient pas jetés dans le flux normal des déchets ménagers.

Les appareils usagés doivent être collectés séparément afin d'optimiser le taux de récupération et le recyclage des matériaux qui les composent et réduire l'impact sur la santé humaine et l'environnement.

Le symbole de la poubelle barrée est apposé sur tous les produits pour rappeler les obligations de la collecte séparée.

Les consommateurs devront contacter les autorités locales ou leur revendeur concernant la démarche à suivre pour l'enlèvement de leur appareil.

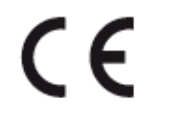

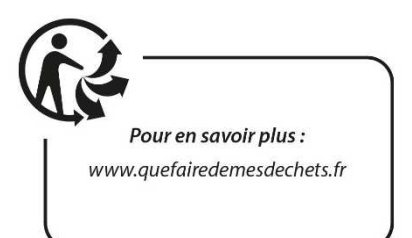

# **CLIP SONIC**  BP 61071 67452 Mundolsheim

- Photo non contractuelle
- Soucieux de la qualité de ses produits le constructeur se réserve le droit d'effectuer des modifications sans préavis